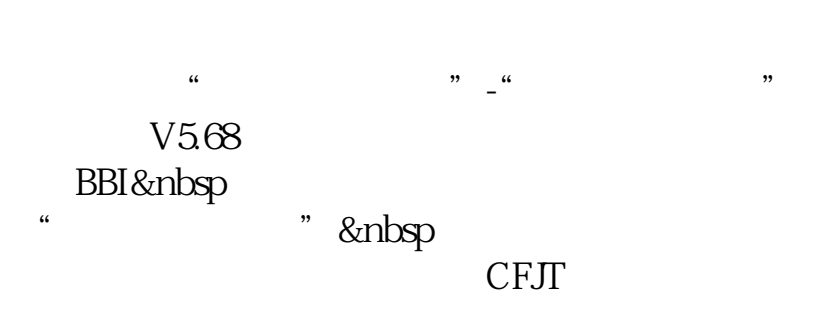

**我应该怎么导入才对?越详细越好。-股识吧**

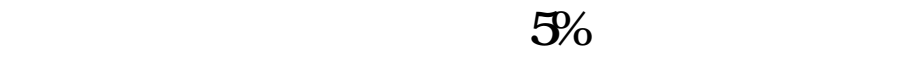

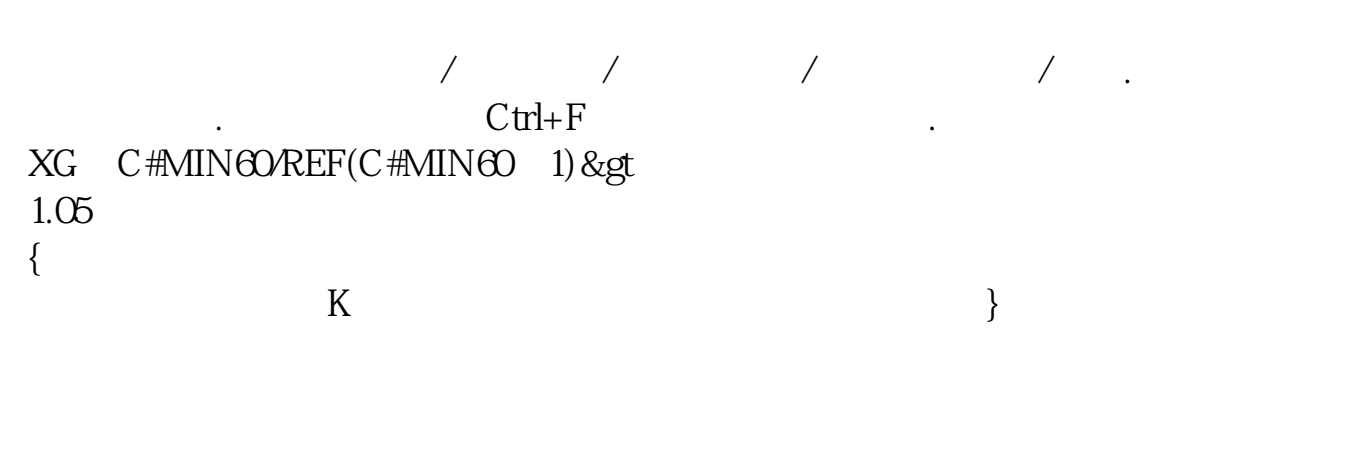

**四、请教:手机上通达信软件如何导入指标公式?**

**三、怎么用通达信软件编辑公式,或者大智慧软件也行:如60分**

功能---专家系统---公式管理器---导入公式(查找你下载的公式),按照提示即可

按步骤:功能-公示系统-公式管理器(点开)技术指标公式-其他类型-(右上角)新建。

## excel

 $34$ 

f  $x \alpha$  ok, and  $\alpha$  $9$ 

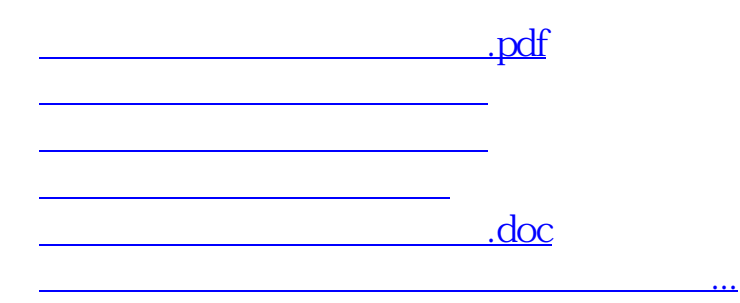

<https://www.gupiaozhishiba.com/read/74112329.html>